รายงานสรุป

## *Project 2 :: Overlay Disk Renew Mechanism*

จัดทำโดย

นางรุจรดา เย็นเยือก รหัส 5109035427

นายพิทักษ์ แท่นแก้ว รหัส 5209035194

นายวสันต์ กุลดิลก รหัส 5209035053

นำเสนค

อาจารย์ ดร.กษิดิศ ชาญเชี่ยว

รายงานนี ้เป็ นส่วนหนึ่งของวิชา

CS797Introduction to Computer Virtualizations เทอม 1/2553

ปริญญาโท ภาควิชาวิทยาการคอมพิวเตอร์

คณะวิทยาศาสตร์ มหาวิทยาลัยธรรมศาสตร์

# **Table of Contents**

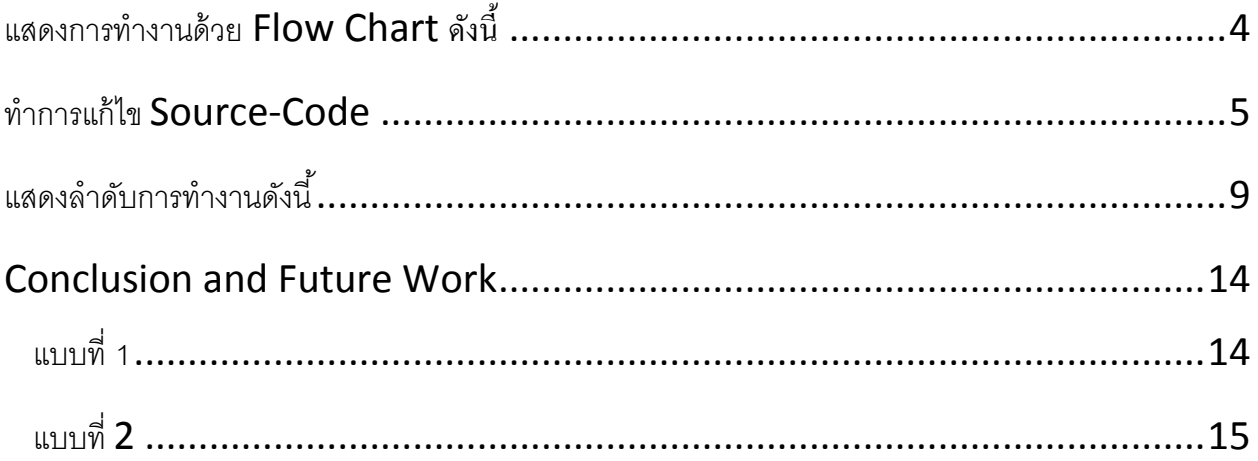

#### Project 2 :: Overlay Disk Renew Mechanism

1. To automatically use overlay disk image in KVM, users can invoke KVM

with the "-snapshot" option. In this project, you will add new capabilities to KVM disk emulation mechanisms to manage the above overlay disk.

In the current implementation of KVM, the overlay disk remain the same after users issue the "commit" command on qemu monitor to merge its contents to the base disk image. Therefore, as VM computation proceeds, the size of the overlay would grow bigger.

This project intends to modify the mechanism of KVM commit operation by

*renewing the overlay disk after the merging of contents in the original commit*

operation completes. **You are required to create a new function namely the**

**bdrv\_renew() to do the task. You are free to define any parameter for it.** 

This function would be called after the original commit operation is conducted.

To renew a disk, the bdrv\_renew() function would create an empty overlay disk

on top of the base image that you have just committed contents to, and replace the current overlay disk with the new one.

(The previous overlay disk must be deleted from host computers' file system.)

จากโจทย์ที่ได้รับ ได้ทำการแก้ไข Source-Code ในไฟล์

- 1.block.h
- 2.block.c

## <span id="page-3-0"></span>**แสดงการท างานด้วย Flow Chart ดังนี้**

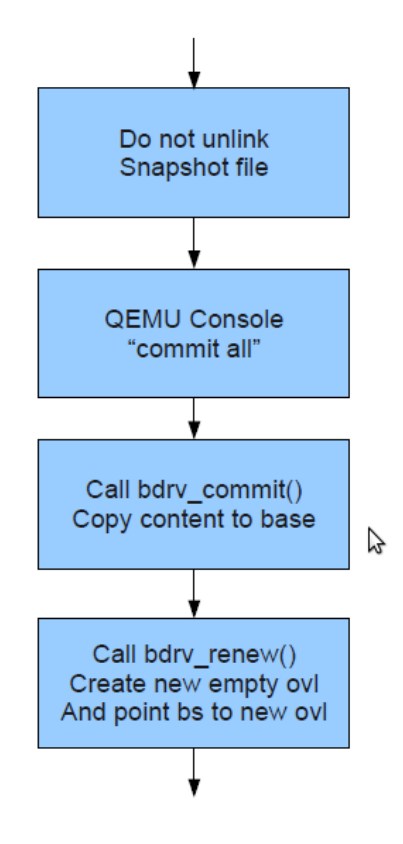

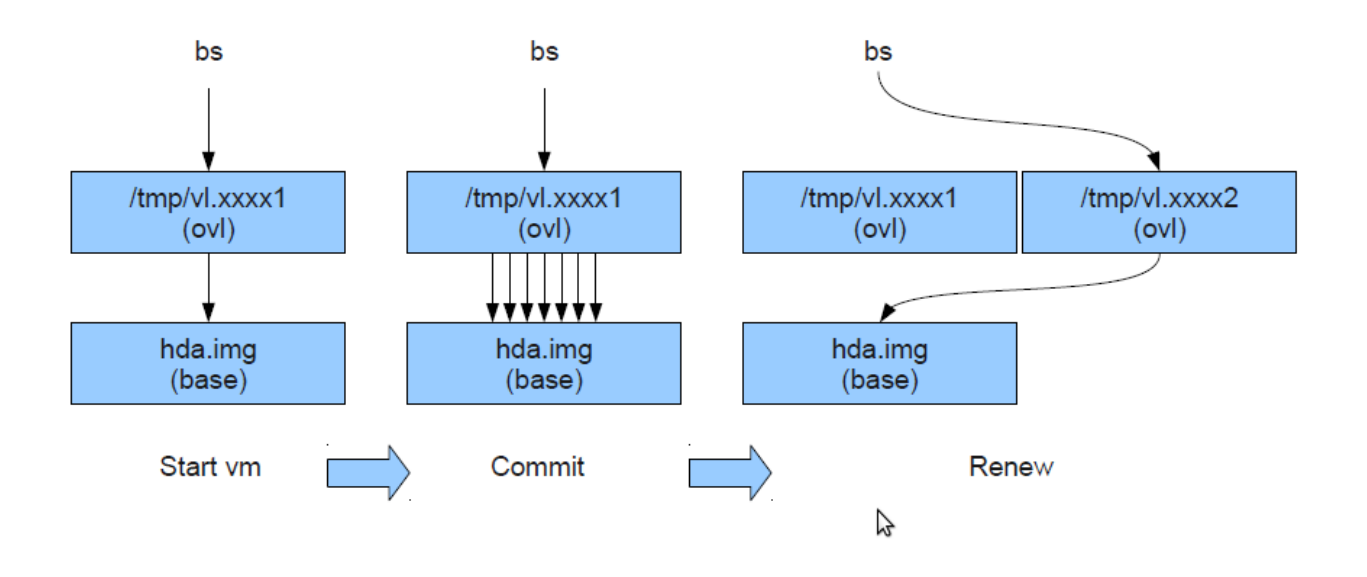

#### <span id="page-4-0"></span>**ท าการแก้ไข Source-Code**

1. ทำการแก้ไข code ใน block.c เพื่อให้สามารถมองเห็นไฟล์ ที่ถูกสร้างขึ้นมา ภายใต้ path file /tmp/.... จำนวน 3 จุดดังนี้ ที่บรรทัด 480 , 488 , 533 ตามภาพที่จะแสดงดังนี ้

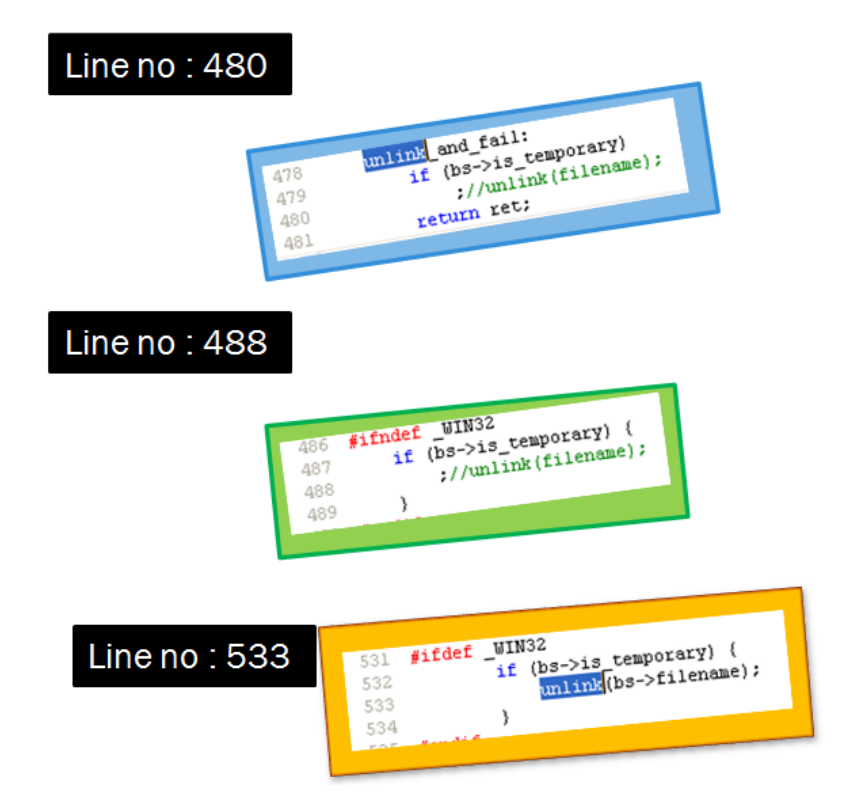

#### 2. ในฟังก์ชั่น bdrv\_commit()

ท าการสร้าง ฟังก์ชั่นใหม่ชื่อ bdrv\_renew() แสดง source-code ตามรูปนี ้

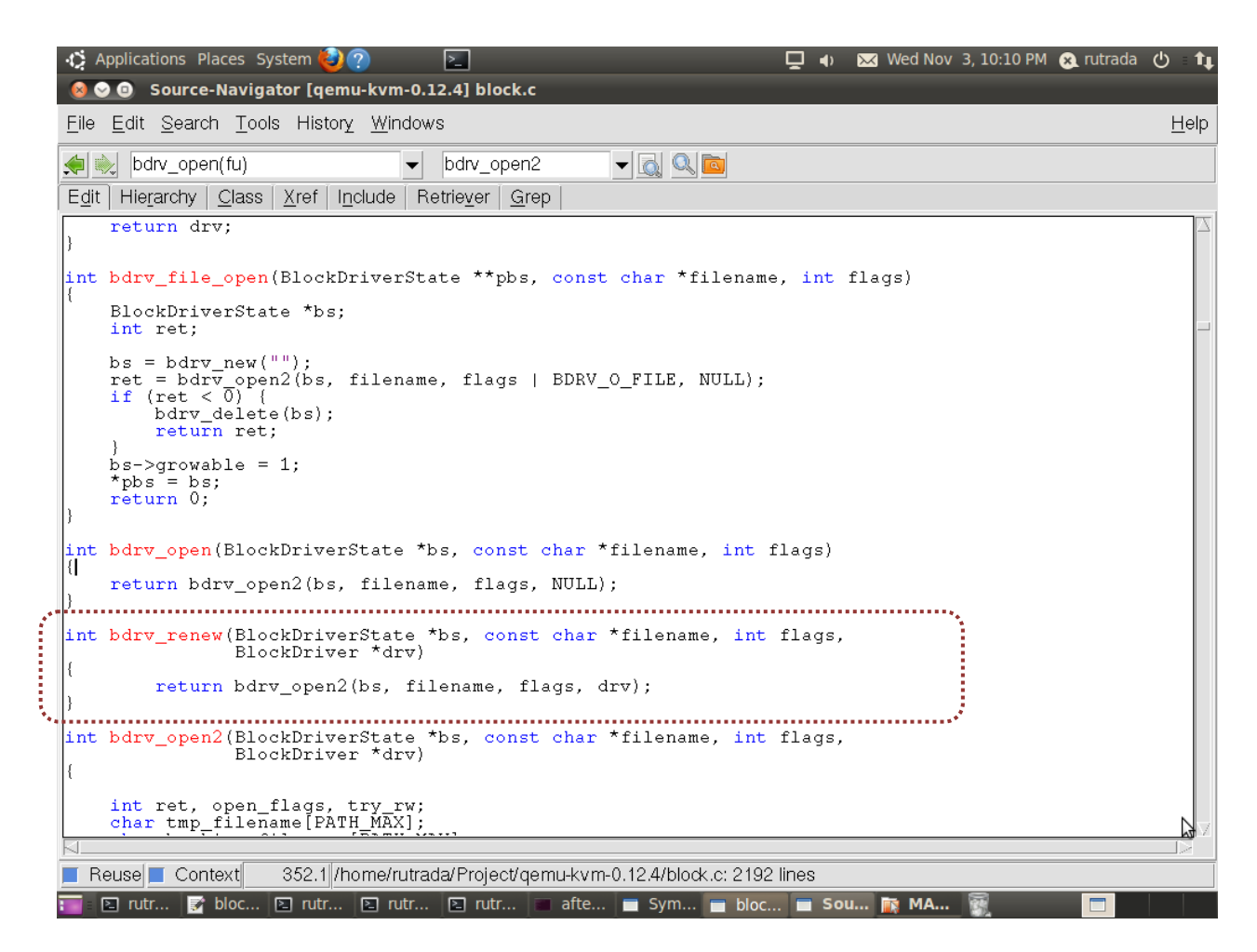

เพื่อให้ทำงานภายหลังจากการ Commit ให้ทำการเปิด Overlay Image ใหม่ ได้

3.ใน block.h ทำการเขียนประกาศโครงสร้างของฟังก์ใหม่ ตามรูปดังนี้

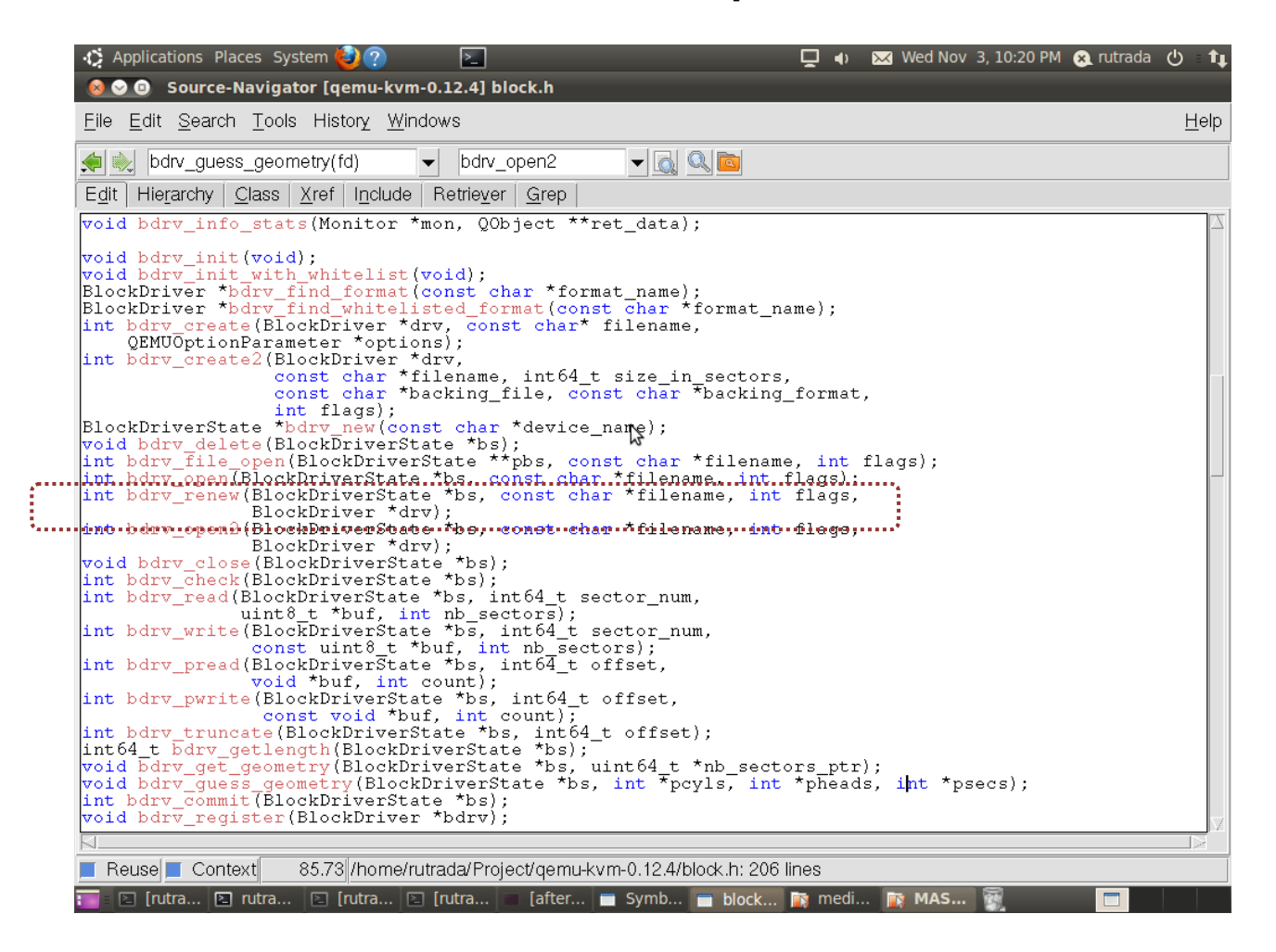

 $4.\overset{\bullet}{\text{lu}}$  bdrv\_commit() ทำการเพิ่มฟังก์ชั่นการทำงานของ bdrv\_renew()

```
574 /* commit COU file into the raw image */
575 int bdrv_commit(BlockDriverState *bs)
576 {
577
          printf("commit bs = \text{3} \ \text{m}" bs);
578
          BlockDriver *drv = bs \rightarrow dtv;
579
          int64 t i, total sectors;
580
          int n, j;
' 581
          unsigned char sector[512]:
582
583
          if (!drv)
584
              return -ENOMEDIUM;
585
586
          if (bs->read only) {
587
          return -EACCES;
588
          J.
589
590
          if (!bs \rightarrow backgroundhd) {
          return -ENOTSUP;
591
592
          }
593
594
          total sectors = bdrv getlength(bs) >> BDRV SECTOR BITS;
          for (i = 0; i < total sectors) {
595
596
              if (drv->bdrv_is_allocated(bs, i, 65536, &n)) {
597
                   for (j = 0; j < n; j++) {
598
                       if (bdrv read(bs, i, sector, 1) != 0) {
599
                           return -EIO;600
                       }
601
                       if (bdrv_write(bs->backing_hd, i, sector, 1) != 0) {
602
                           return -EI0;
603
604
                       ł
605
                       i++;
606
              ₹
607
          \} else {
                                       Line no: 612608
                   i \neq n;
609
              }
610
611
          bdrv_renew(bs,"dsl-base.img", 72,drv); /*Add New Function*/
612
010
614
          if (drv->bdrv_make_empty)
615
          return drv->bdrv_make_empty(bs);
616
          return 0:
617 }
```
สร้าง ovl ขึ้นมาใหม่ โดยอาศัย bdrv\_renew() (ไปเรียกใช้ bdrv\_open2()) ช่วยสร้าง snapshot ด้วยการ กำหนดให้ flags มีค่า 72 ซึ่งได้จากการดำเนินการระดับ bit แบบ or ของค่าคงที่ BDRV\_O\_SNAPSHOT (0x0008) และ BDRV\_O\_CACHE\_WB (0x0040) คำนวณแล้วได้ 0x0048 นั่นคือ 72 ฐาน 10 นั่นเอง

ทำการ Compile โปรแกรม ด้วยคำสั่ง

./configure

make

sudo make install

#### <span id="page-8-0"></span>**แสดงล าดับการท างานดังนี้**

1. Start Overlay Image

ด้วยคำสั่ง

Qemu-system-x86\_64 –had had.img –m 256 –boot c –snapshot

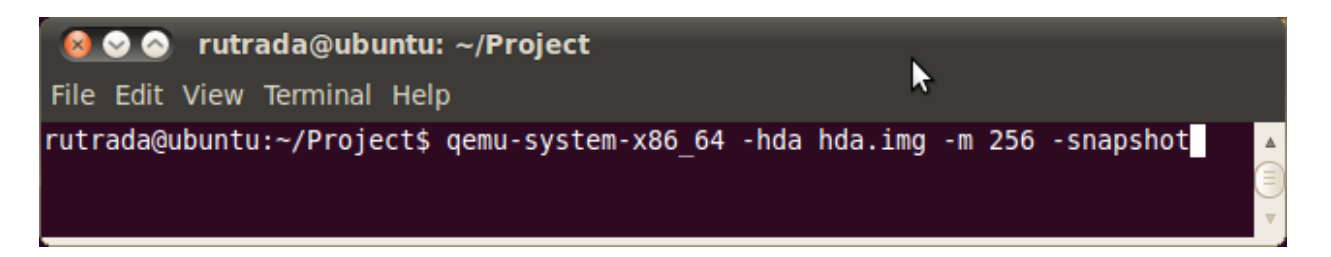

2. จากคำสั่งนี้จะได้ไฟล์ vl.\* มา ภายใต้ path file :/tmp/....

ตรวจสอบด้วยคำสั่ง

 $\$ ls –alh /tmp/vl.\* (มี 1 ไฟล์)

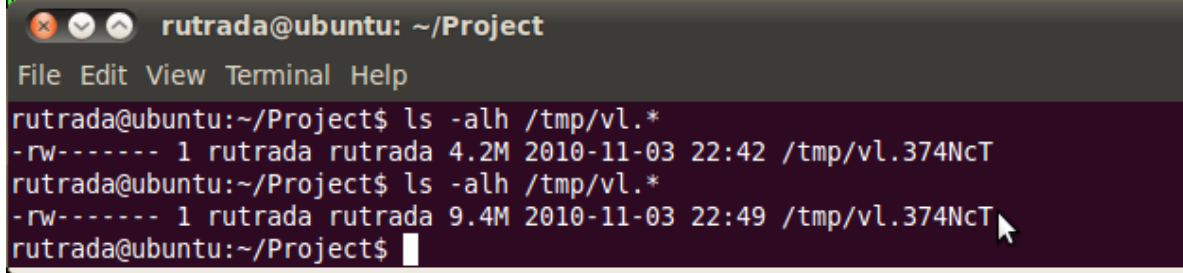

 $\Delta$ 

 $\begin{bmatrix} 1 \\ 2 \end{bmatrix}$ 

3. บน Guest OS ทดลองสร้างไฟล์ ขนาด 5 MB

ด้วยคำสั่ง

\$dd if=/dev/zero of=test.img bs=1024 count=5

4. ท าการตรวจสอบขนาดไฟล์

์ ด้วยคำสั่ง \$ls –alh /tmp/vl.\* พบว่าไฟล์มีขนาดใหญ่ขึ้น

```
◎ ◎ ● rutrada@ubuntu: ~/Project
File Edit View Terminal Help
rutrada@ubuntu:~/Project$ ls -alh /tmp/vl.*
-rw------- 1 rutrada rutrada 4.2M 2010-11-03 22:42 /tmp/vl.374NcT
rutrada@ubuntu:~/Project$ ls -alh /tmp/vl.*<br>-rw------- 1 rutrada rutrada 9.4M 2010-11-03 22:49 /tmp/vl.374NcT
rutrada@ubuntu:~/Project$
```
5.ทำการสลับ mode การทำงาน ใช้คำสั่ง

 $Ctrl + Alt + 2$ 

แล้วพิมพ์คำสั่ง commit all

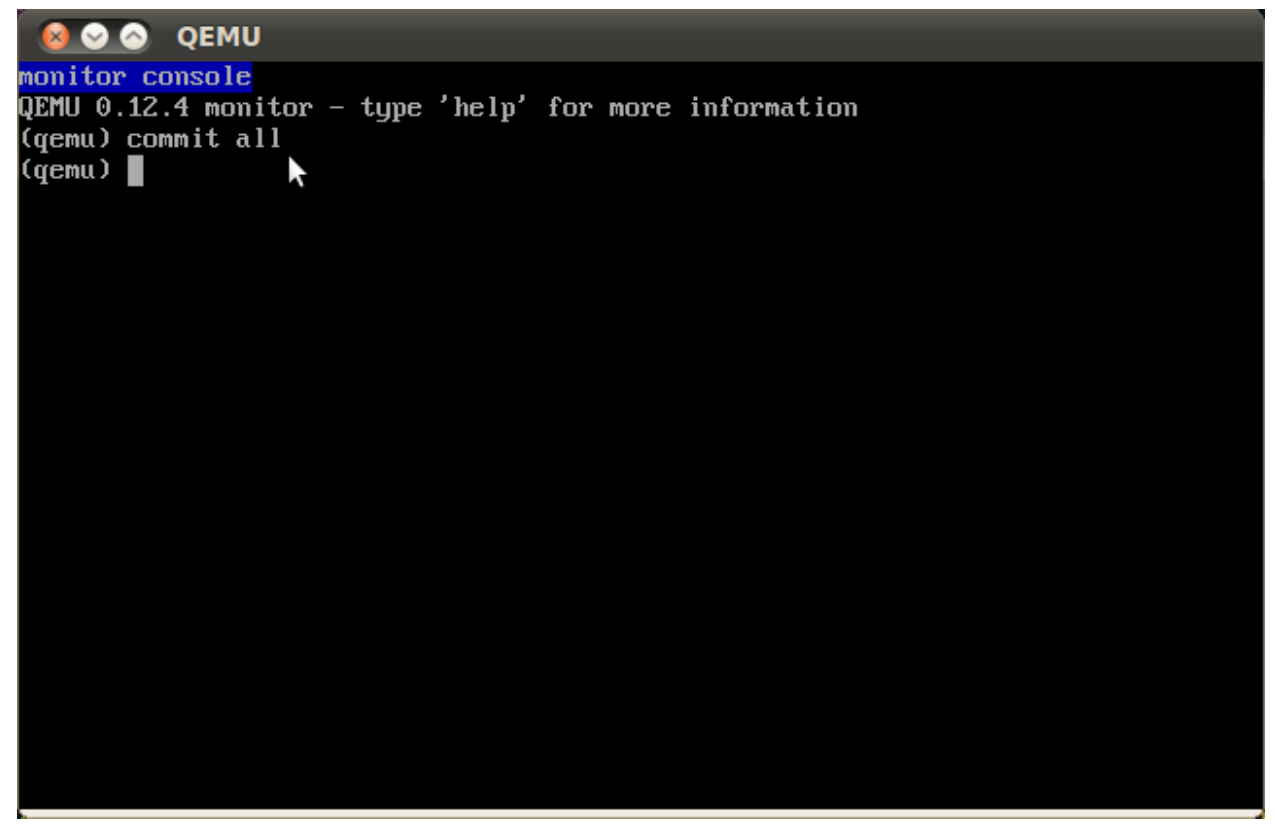

6. ท าการตรวจสอบไฟล์ vl.\* ว่ามี2ไฟล์

ด้วยคำสั่ง \$ls –alh /tmp/vl.\*

◎ ◎ C rutrada@ubuntu: ~/Project File Edit View Terminal Help rutrada@ubuntu:~/Project\$ ls -alh /tmp/vl.\* -rw------- 1 rutrada rutrada 256K 2010-11-03 22:50 /tmp/vl.1V6F9z -rw------- 1 rutrada rutrada 9.4M 2010-11-03 22:49 /tmp/vt.1vor52 rutrada@ubuntu:~/Project\$

 $\Delta$ 

7. ทำการตรวจสอบ base image ว่ามีขนาดใหญ่ขึ้น

์ด้วยคำสั่ง \$ls –alh hda.img (ไฟล์มีขนาดใหญ่ขึ้น 5 MB)

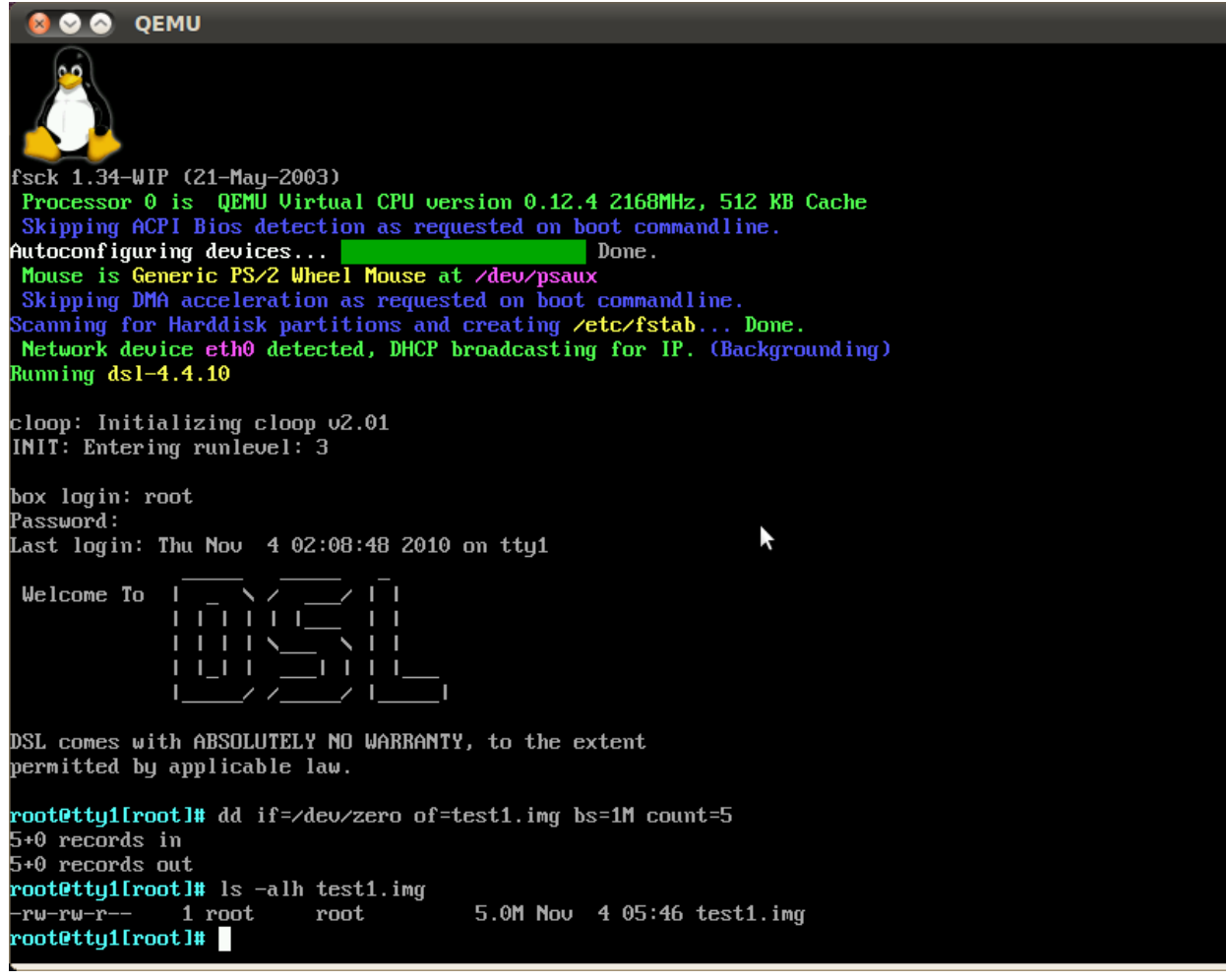

8. ที่ QEMU ทำการออกจากระบบ พิมพ์ Quit

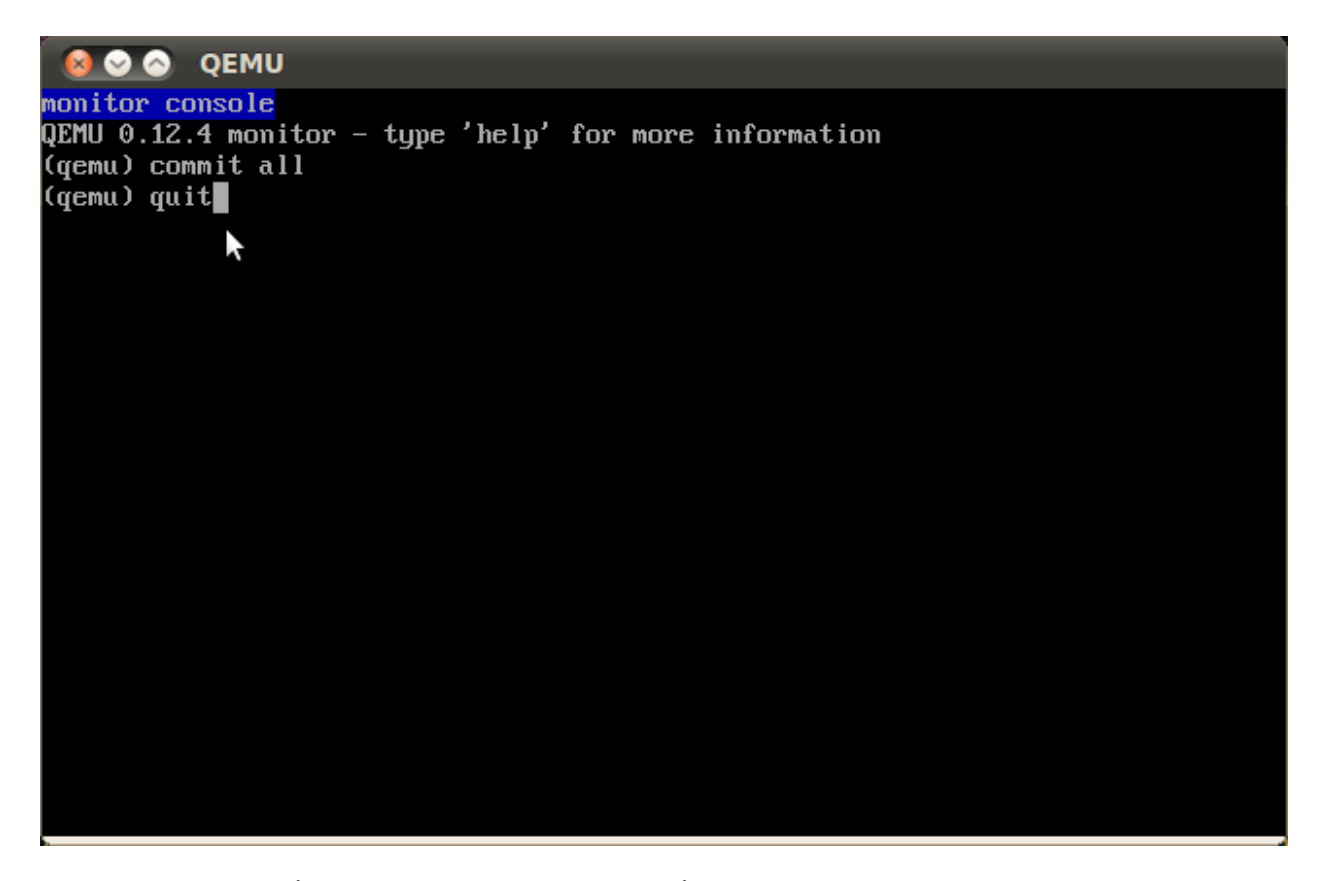

9. พิมพ์คำสั่งที่ 1 อีกครั้ง (Start การทำงานของ VM อีกครั้ง) พบว่า test.img ยังอยู่

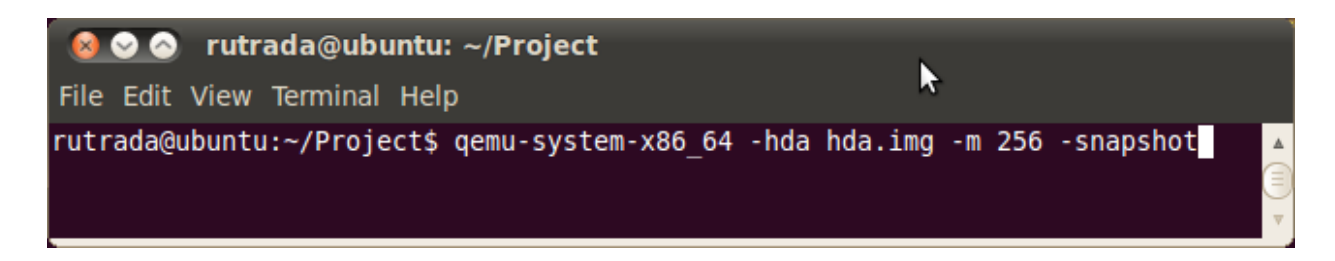

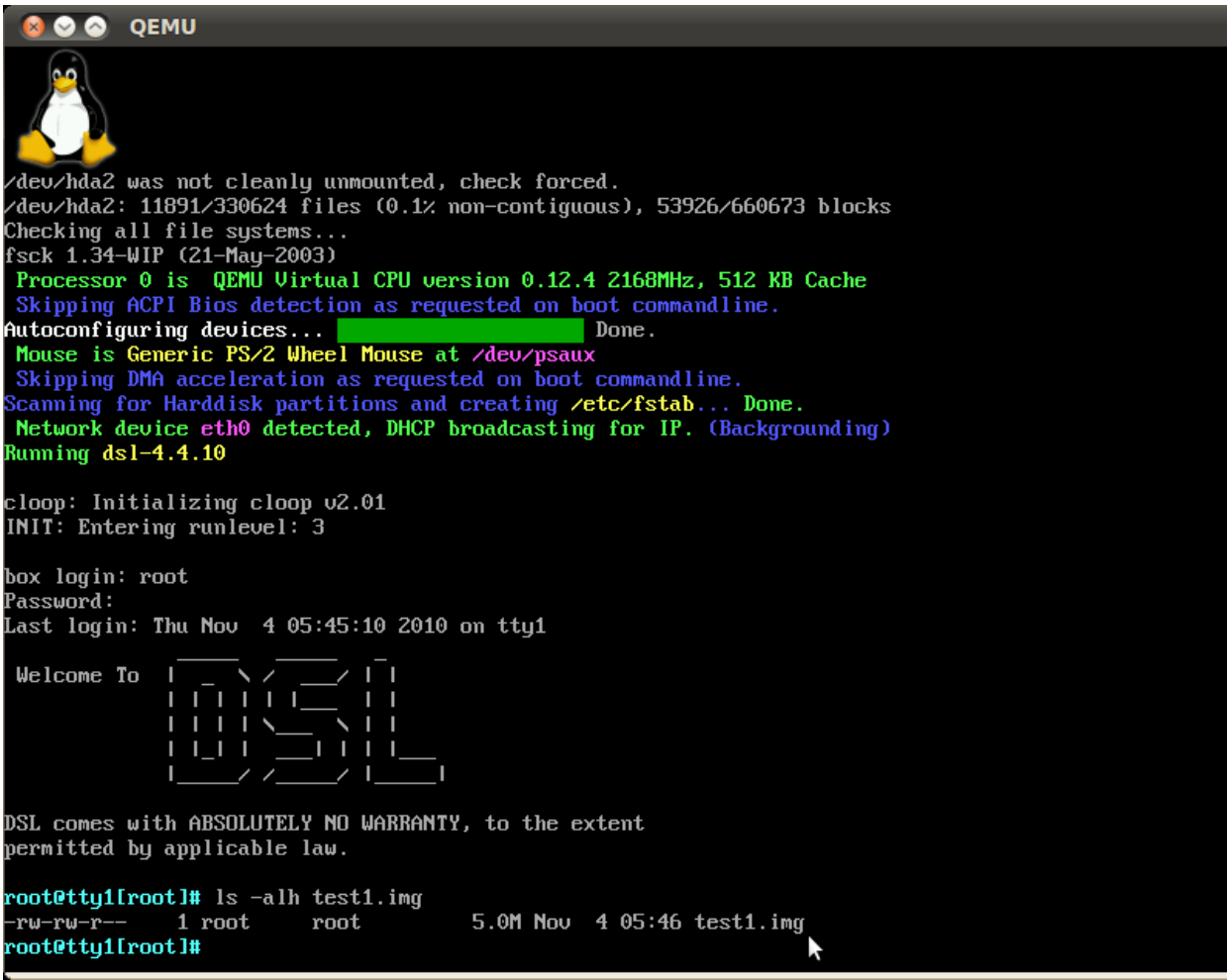

## <span id="page-13-0"></span>**Conclusion and Future Work**

>>ยังมี code ในส่วนพังก์ชั่นการทำงานของ Undo ที่ต้องศึกษาต่อตามนี้\

### <span id="page-13-1"></span>**แบบที่1**

1.นับจำนวน sector ที่ต้องการจะเขียนไปที่ base file

- 2. เช็คค่าแต่ละ sector ว่ามีขนาดเท่าใด
- 3. ทำการเก็บเลข sector และขนาด
- 4. ทำการ Deallocated sector ต่างๆที่ได้ทำการ commit ไป ด้วยการตัด link-list

ที่ทำการเชื่อมในแต่ละ sector ที่ต่อกันออก แล้วชี้ไปที Sector สุดท้ายของ Base แทน เพื่อทำการจบ base file

## <span id="page-14-0"></span>**แบบที่ 2**

1. สำเนา base image ขึ้นมา 1 ชุด (เก็บไว้ใน directory backup)

- 2. ขณะ commit จะมี empty ovl เกิดขึ้นมา
- 3. จากนั้นทำการย้าย ovl ตัวเก่าไปเก็บไว้ที่ backup
- 4. สร้างไฟล์ log เก็บลำดับของ ovl ที่ได้ทำการ commit แล้ว (อาจมีการเก็บ timestamp)
- 5. การ commit ครั้งต่อ ๆ ไป ให้ดำเนินการตามข้อ 2. 4.
- 6. เขียน script รับ input จากผู้ใช้ ระบุ เวลา/ลำดับ ของ base image ที่ต้องการ
- 7. วน loop เพื่อ ทยอย commit ทีละไฟล์ (เรียกใช้คำสั่ง qemu-img commit) ตามจำนวน input ของผู้ใช้
- 8. ผลที่ได้คือ base image ณ เวลา/ลำดับ ที่ผู้ใช้ต้องการ